# **Panasonic**

## **Mode d'emploi de base** Appareil photo numérique

# Modèle n° DMC-TZ35

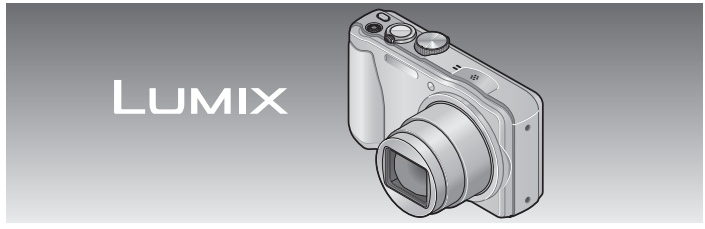

Veuillez lire attentivement les présentes instructions avant d'utiliser ce produit, et conserver ce manuel pour utilisation ultérieure.

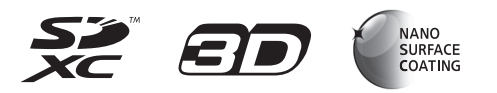

**Le fichier intitulé « Mode d'emploi des caractéristiques avancées (format PDF) » du CD-ROM fourni contient des informations détaillées sur l'utilisation de cet appareil photo. Installez-le sur votre ordinateur pour le lire.**

Web Site: http://www.panasonic-europe.com

$$
\fbox{\sf EG}[\sf EF]
$$

VQT4P02 M1212KZ0

#### **À notre clientèle,**

Nous tenons à vous remercier d'avoir choisi cet appareil photo numérique Panasonic. Veuillez lire attentivement le présent manuel et le conserver pour référence ultérieure. Veuillez noter que les véritables commandes, composantes, options de menu, etc., de votre appareil photo numérique peuvent avoir une apparence différente de celle des illustrations du présent Mode d'emploi.

#### **Il importe de respecter les droits d'auteur.**

• L'enregistrement de bandes ou de disques préenregistrés ou de tout autre matériel publié ou diffusé pour des buts autres qu'un usage privé et personnel peut violer les lois de droits d'auteur. Même sous des buts d'usage privé, l'enregistrement de certain matériel peutêtre réservé.

#### **Pour votre sécurité**

#### **AVERTISSEMENT :**

**Pour réduire les risques d'incendie, de choc électrique ou de dommages au produit,**

- **Ne pas exposer l'appareil à la pluie, à l'humidité, à l'égouttement ou aux éclaboussures.**
- **Utiliser uniquement les accessoires recommandés.**
- **Ne pas retirer les couvercles.**
- **Ne pas réparer cet appareil soi-même. Confier toute réparation au personnel de service après-vente qualifié.**

La prise de courant doit se trouver à proximité de l'appareil et être facilement accessible.

#### ■**Inscriptions d'identification du produit**

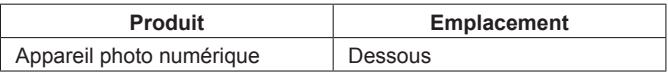

#### ■**À propos de la batterie**

#### **ATTENTION**

- Danger d'explosion si la batterie est remplacée de manière incorrecte. Remplacez-la uniquement par le type recommandé par le fabricant.
- Avant de jeter les batteries, veuillez contacter l'autorité locale compétente ou le revendeur pour connaître la méthode adéquate de le faire.
- Ne pas chauffer ou exposer à une flamme.
- Ne pas laisser les batteries dans un véhicule exposé directement aux rayons du soleil pour une période prolongée, portes et fenêtres fermées.

#### **Avertissement**

Risque d'incendie, d'explosion et de brûlures. Ne pas démonter, chauffer à plus de 60 °C ou incinérer.

#### ■**À propos de l'adaptateur secteur (fourni)**

#### **ATTENTION !**

**Pour réduire les risques d'incendie, de choc électrique ou de dommages au produit,**

- **Ne pas installer ni placer l'appareil dans une bibliothèque, un placard renfermé ni aucun autre espace réduit. S'assurer que l'appareil est bien aéré.**
- L'appareil est en mode d'attente quand l'adaptateur secteur est connecté. Le circuit primaire demeure « sous tension » tant que l'adaptateur secteur reste branché sur une prise de courant.

#### ■**Précautions à prendre pour l'utilisation**

- N'utilisez que le câble de connexion USB fourni ou un authentique câble de connexion USB Panasonic (DMW-USBC1 : en option).
- Utilisez toujours un authentique mini-câble HDMI Panasonic (RP-CDHM15, RP-CDHM30 : en option).  $\text{Numéros}$  de pièce : RP-CDHM15 (1,5 m), RP-CDHM30 (3,0 m)
- Utilisez toujours un authentique câble AV Panasonic (DMW-AVC1 : en option).

#### **Gardez l'appareil le plus loin possible des appareils électromagnétiques (tels que fours à micro-ondes, téléviseurs, consoles de jeu, etc.).**

- Si vous utilisez l'appareil sur ou près d'un téléviseur, les images et/ou le son de l'appareil peuvent être affectés par le rayonnement des ondes électromagnétiques.
- N'utilisez pas l'appareil près d'un téléphone cellulaire, car le bruit émis par ce dernier risquerait d'affecter les images et/ou le son.
- Les données enregistrées risquent d'être endommagées, ou les images déformées par les puissants champs magnétiques générés par les hautparleurs ou les gros moteurs.
- Le rayonnement d'ondes électromagnétiques généré par les microprocesseurs peut affecter l'appareil, ainsi que déformer les images et/ ou le son.
- Si cet appareil est affecté par un appareil électromagnétique et ne fonctionne plus correctement, mettez-le hors tension et retirez la batterie ou débranchez l'adaptateur secteur (fourni)/l'adaptateur secteur (DMW-AC5E : en option). Ensuite, réinsérez la batterie ou rebranchez l'adaptateur secteur et mettez l'appareil sous tension.

#### **N'utilisez pas l'appareil près des émetteurs radio ou des lignes haute tension.**

• Si vous enregistrez près d'émetteurs radio ou de lignes haute tension, les images et/ou le son enregistrés risquent d'être affectés.

Pour plus d'informations sur le logiciel utilisé avec cet appareil, appuyez sur [MENU/SET] et sélectionnez [Config.] pour afficher [Aff. version] avant d'appuyer de nouveau sur [MENU/SET].

Ce produit est accordé sous licence du portefeuille de brevets AVC pour l'utilisation privée et non commerciale par un consommateur, pour (i) coder du contenu vidéo conformément à la norme AVC ("AVC Vidéo") et/ou (ii) décoder du contenu AVC Vidéo codé par un consommateur engagé dans une activité privée et non commerciale et/ou obtenu d'un fournisseur de contenu vidéo détenteur d'une licence l'autorisant à fournir du contenu AVC Vidéo. Aucune licence n'est, ni ne sera accordée implicitement pour tout autre usage. Vous pouvez obtenir des informations supplémentaires de MPEG LA, LLC. Voir http://www.mpegla.com.

**Avis aux utilisateurs concernant la collecte et l'élimination des piles et des appareils électriques et électroniques usagés**

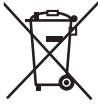

Apposé sur le produit lui-même, sur son emballage, ou figurant dans la documentation qui l'accompagne, ce pictogramme indique que les piles et appareils électriques et électroniques usagés doivent être séparés des ordures ménagères. Afin de permettre le traitement, la valorisation et le recyclage adéquats des piles et des appareils usagés, veuillez les porter à l'un des points de collecte prévus, conformément à la législation nationale en vigueur ainsi qu'aux directives 2002/96/CE et 2006/66/CE. En éliminant piles et appareils usagés conformément à la réglementation en vigueur, vous contribuez à prévenir le gaspillage de ressources précieuses ainsi qu'à protéger la santé humaine et l'environnement contre les effets potentiellement nocifs d'une manipulation inappropriée des déchets. Pour de plus amples renseignements sur la collecte et le recyclage des piles et appareils usagés, veuillez vous renseigner auprès de votre mairie, du service municipal d'enlèvement des déchets ou du point de vente où vous avez acheté les articles concernés. Le non-respect de la réglementation relative à l'élimination des déchets est passible d'une peine d'amende.

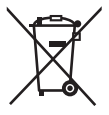

#### **Pour les utilisateurs professionnels au sein de l'Union européenne**

Si vous souhaitez vous défaire de pièces d'équipement électrique ou électronique, veuillez vous renseigner directement auprès de votre détaillant ou de votre fournisseur. **[Information relative à l'élimination des déchets dans les pays extérieurs à l'Union européenne]** Ce pictogramme n'est valide qu'à l'intérieur de l'Union européenne. Pour connaître la procédure applicable dans les pays hors Union Européenne, veuillez vous renseigner auprès des autorités locales compétentes ou de votre distributeur.

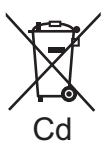

#### **Note relative au pictogramme à apposer sur les piles (voir les 2 exemples ci-contre) :**

Le pictogramme représentant une poubelle sur roues barrée d'une croix est conforme à la réglementation. Si ce pictogramme est combiné avec un symbole chimique, il remplit également les exigences posées par la Directive relative au produit chimique concerné.

### **Contenu**

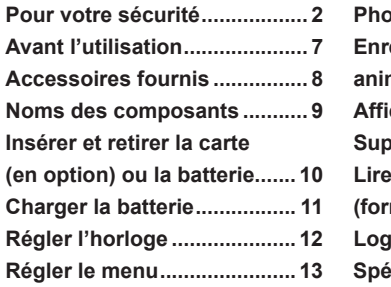

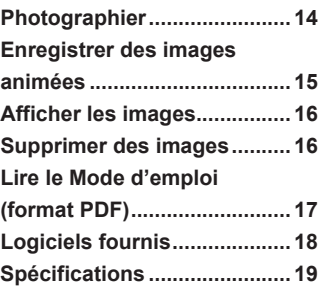

### **Avant l'utilisation**

#### ■**Manipulation de l'appareil photo**

- ●Évitez que l'appareil photo ne soit soumis à toute vibration, force ou pression excessive.
- ●L'appareil photo n'est pas résistant aux poussières, aux éclaboussures et à l'eau.

Évitez d'utiliser l'appareil photo dans les emplacements trop poussiéreux ou sableux, ou là où il risque d'entrer en contact avec de l'eau.

#### ■ Condensation (Lorsque l'objectif ou l'écran LCD est embué)

- ●Il y a risque de condensation lorsque l'appareil photo est exposé à des changements brusques de température ou de taux d'humidité. Évitez ces conditions, qui peuvent salir l'objectif ou l'écran LCD, causer de la moisissure ou abîmer l'appareil photo.
- En cas de condensation, mettez l'appareil photo hors tension et attendez environ deux heures avant de le réutiliser. La buée disparaîtra naturellement de l'objectif à mesure que l'appareil photo s'adaptera à la température ambiante.

### **Accessoires fournis**

Avant d'utiliser l'appareil photo, vérifiez la présence de tous les accessoires fournis. Les numéros de pièce indiqués sont ceux de janvier 2013. Ceux-ci peuvent être modifiés.

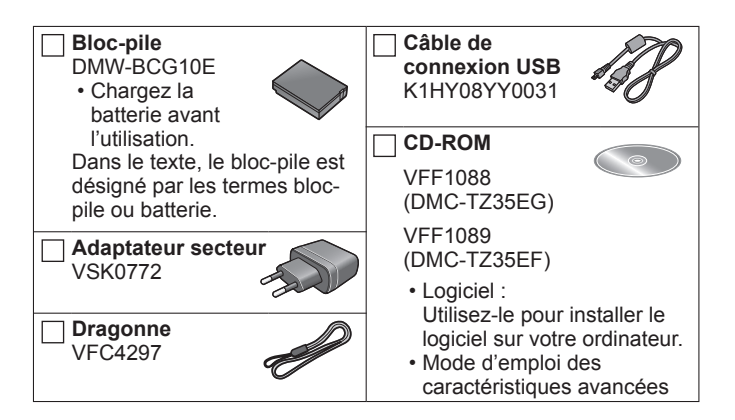

- La carte mémoire SD, la carte mémoire SDHC et la carte mémoire SDXC sont appelées carte dans le texte.
- **Les cartes sont vendues en option.** Vous pouvez enregistrer ou lire les images sur la mémoire intégrée lorsque vous n'utilisez pas une carte.
- En cas de perte des accessoires fournis, informez-vous auprès du revendeur ou du centre de service après-vente le plus près. (Il est possible d'acheter les accessoires séparément.)
- Veuillez respecter la réglementation locale pour la mise au rebut de toutes les pièces d'emballage.
- Gardez les petites pièces dans un emplacement sûr, hors de portée des enfants.
- Les illustrations et captures d'écran dans ce mode d'emploi peuvent être différentes du véritable produit.

### **Noms des composants**

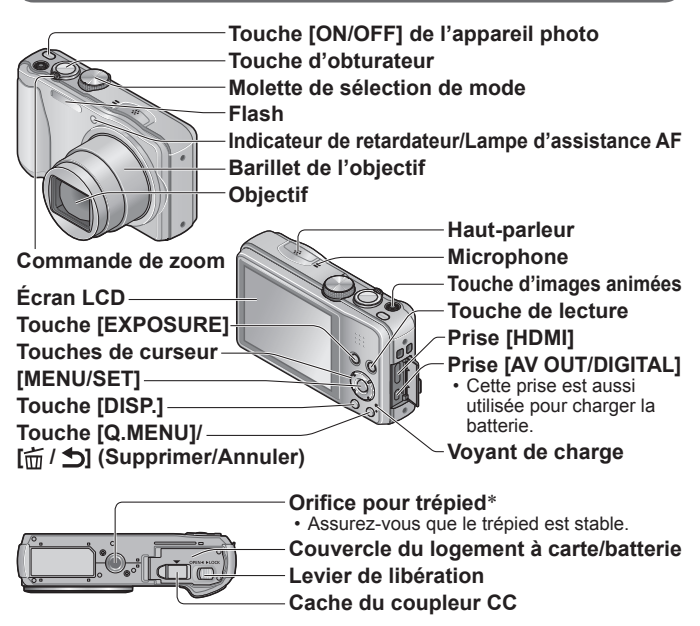

\* Ne pas fixer l'appareil photo à un trépied dont la vis a une longueur de 5,5 mm ou plus. Cela risquerait d'endommager l'appareil.

#### **OEillet pour dragonne**

Nous vous recommandons d'utiliser la dragonne fournie pour ne pas échapper l'appareil photo.

- ●Utilisez toujours un adaptateur secteur de marque Panasonic (DMW-AC5E : en option).
- ●Lors de l'utilisation d'un adaptateur secteur, vous devez utiliser le coupleur CC (DMW-DCC5 : en option) et l'adaptateur secteur (DMW-AC5E : en option) de Panasonic.

### **Insérer et retirer la carte (en option) ou la batterie**

Assurez-vous que l'appareil photo est hors tension.

- **Glissez le levier de libération ( ) sur la position [OPEN] et ouvrez le couvercle du et ouvrez le couvercie du maniform de la position de la position de la position de la position de la position**<br>**logement à carte/batterie**
- 

**Insérez la batterie et la carte, en vous assurant qu'elles sont dans le bon sens**

- Batterie : Insérez la batterie à fond et fermement, et assurez-vous qu'elle est verrouillée par le levier  $(\widehat{\mathsf{R}})$ .
- Carte : Insérez la carte à fond et fermement jusqu'à ce qu'elle émette un léger bruit sec.

#### **Fermez le couvercle du logement à carte/batterie**

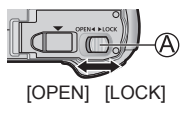

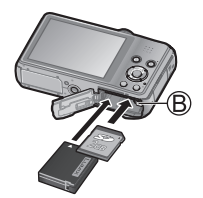

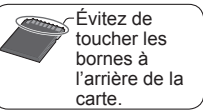

Faites glisser le levier de libération sur la position [LOCK].

#### ■**Pour retirer**

• **Pour retirer la batterie :** Déplacez le levier dans le sens de la flèche.

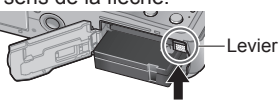

• **Pour retirer la carte :** Enfoncez la carte jusqu'à ce qu'un bruit

sec soit émis, puis tirez sur la carte.

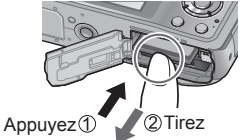

- ●Utilisez toujours d'authentiques batteries Panasonic (DMW-BCG10E).
- ●Le bon fonctionnement de ce produit n'est pas garanti si vous utilisez des batteries d'une autre marque.
- Gardez la carte mémoire hors de portée des enfants pour éviter qu'elle ne soit avalée.

●Nous vous recommandons d'utiliser une carte Panasonic.

### **Charger la batterie**

- **La batterie utilisable sur cet appareil est la DMW-BCG10E.**
- **La batterie n'est pas chargée à la sortie d'usine de l'appareil photo. Chargez la batterie avant l'utilisation.**
- **Chargez la batterie à l'intérieur avec l'adaptateur secteur (fourni) (10 °C à 30 °C).**

Assurez-vous que l'appareil photo est hors tension.

**Insérez la batterie dans cet appareil, puis**  connectez-le à l'adaptateur secteur ( $\widehat{A}$ ) (fourni) **ou à un ordinateur (®)** 

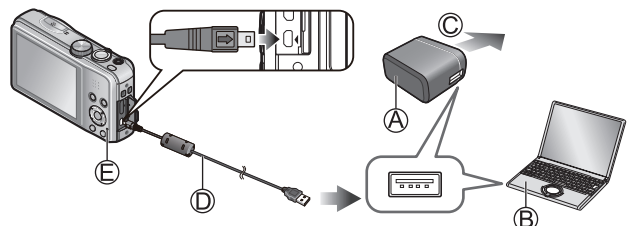

 Vers la prise de courant Câble de connexion USB (fourni)

#### ■**Voyant de charge ( )**

**Allumé :** La charge est en cours d'exécution

 **(environ 210 min. si la batterie est complètement épuisée)** 

**Éteint :** La charge s'arrête

Respectez les points suivants lorsque vous utilisez l'adaptateur secteur (fourni), car des connexions inadéquates peuvent causer des dysfonctionnements.

- ●N'utilisez que le câble de connexion USB fourni ou un authentique câble de connexion USB Panasonic (DMW-USBC1 : en option).
- ●N'utilisez pas d'autres adaptateurs secteurs que celui fourni.
- ●N'utilisez pas l'adaptateur secteur (fourni) ou le câble de connexion USB (fourni) avec d'autres appareils.

### **Régler l'horloge**

L'horloge n'est pas réglée à la sortie d'usine de l'appareil photo. Déconnectez l'appareil de l'adaptateur secteur (fourni).

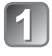

**Appuyez sur la touche [ON/OFF] de l'appareil photo**   $(A)$ 

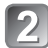

**Appuyez sur [MENU/SET] ( ) Avec le modèle d'appareil photo DMC-TZ35EF**

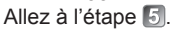

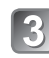

#### **Appuyez sur ▲ ▼ pour sélectionner la langue, puis appuyez sur [MENU/SET]**

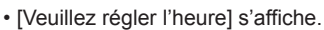

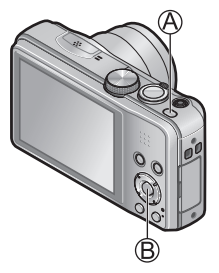

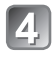

### **Appuyez sur [MENU/SET]**

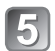

Appuyez sur <**>** pour sélectionner les options **(année, mois, jour, heure, minute, ordre d'affichage ou format d'affichage du temps), et appuyez sur ▲ ▼ pour valider** 

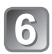

### **Appuyez sur [MENU/SET]**

• Pour annuler  $\rightarrow$  Appuyez sur la touche  $[\vec{m}/\vec{D}]$ .

### **Appuyez sur [MENU/SET] pour valider**

#### ■**Pour changer le réglage du temps**

Sélectionnez [Régl.horl.] du menu [Enr.] ou [Config.], puis effectuez  $\overline{5}$  et  $\overline{6}$ .

Pour le réglage du menu, consultez la page suivante.

Reportez-vous aux procédures suivantes pour utiliser les menus. **Exemple : Régler [Mode AF] de a à 2 en mode [Programme AE]** 

### **Appuyez sur [MENU/SET] pour afficher le menu**

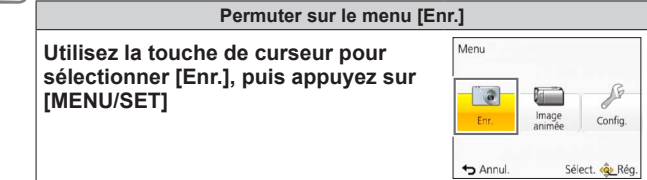

#### Appuyez sur **▲ ▼** pour **sélectionner [Mode AF], puis appuyez sur [MENU/SET]**

- Suivant l'option, il se peut que son réglage n'apparaisse pas ou qu'il apparaisse d'une manière différente.
- 

**Appuyez sur ▲ ▼ pour** sélectionner **e**, puis appuyez **sur [MENU/SET]**

**Appuyez plusieurs fois sur le touche [<del>∴</del> / <del>b</del>] pour fermer le menu**

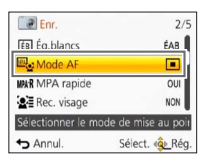

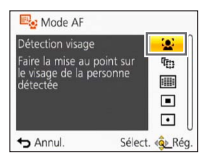

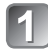

**Appuyez sur la touche [ON/OFF] de l'appareil photo ( )**

**Réglez l'appareil photo sur le mode d'enregistrement désiré (**B)

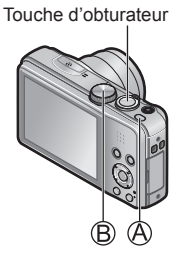

#### ■**Mode d'enregistrement**

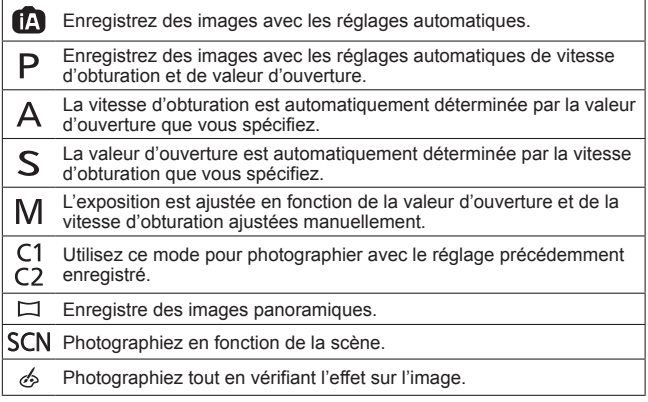

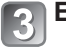

#### **Enregistrez une image**

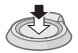

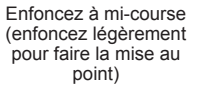

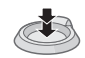

Enfoncez complètement (enfoncez le bouton complètement pour enregistrer)

### **Enregistrer des images animées**

Vous pouvez enregistrer des images animées avec l'audio (monaural). Le zoom est aussi disponible pendant l'enregistrement.

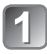

**Appuyez sur la touche d'images animées ( ) pour commencer à filmer**

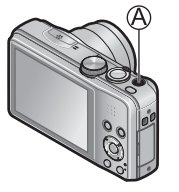

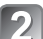

**Appuyez de nouveau sur la touche d'images animées ( ) pour arrêter de filmer**

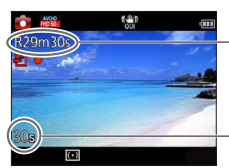

Temps d'enregistrement restant (approximatif)

Temps d'enregistrement écoulé

- ●Libérez immédiatement la touche d'images animées après l'avoir enfoncée complètement.
- ●L'enregistrement continu d'images animées en [MP4] est possible jusqu'à 29 minutes 59 secondes ou environ 4 Go. (Comme l'enregistrement en [MP4] avec [FHD/25p] crée des fichiers plus volumineux, pour ces images animées le temps d'enregistrement sera plus court que 29 minutes 59 secondes.)
- ●L'enregistrement continu d'images animées en [AVCHD] est possible jusqu'à 29 minutes 59 secondes.
- ●L'enregistrement d'images animées sur la mémoire intégrée n'est possible qu'en format [MP4] avec le réglage [VGA/25p].

### **Afficher les images**

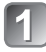

**Appuyez sur la touche de lecture** ( $\textcircled{A}$ )

**Appuyez sur <>>** Pour **sélectionner une image à afficher**

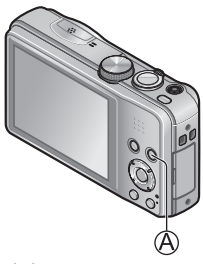

●Vous pouvez mettre l'appareil photo sous tension en mode de lecture, en maintenant enfoncée la touche de lecture alors que l'appareil photo est hors tension.

- ●Pour faire la lecture d'images animées, sélectionnez-les à l'aide de  $\triangle$  ou  $\triangleright$ , puis appuyez sur  $\triangle$  pour lancer la lecture.
- ●Pour permuter en mode d'enregistrement, appuyez de nouveau sur la touche de lecture ou enfoncez la touche d'obturateur à mi-course pendant la lecture.

### **Supprimer des images**

Il n'est pas possible de récupérer les images après leur suppression.

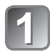

**Appuyez sur la touche**  $[\hat{m} \mid \triangle]$  **(A) pour supprimer l'image affichée**

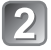

Appuyez sur <appur **sélectionner [Oui], puis appuyez sur [MENU/SET] ( )**

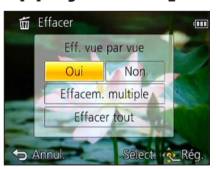

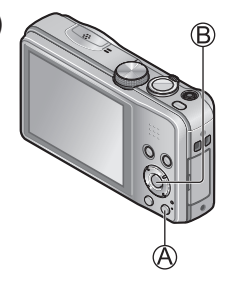

### **Lire le Mode d'emploi (format PDF)**

Le fichier intitulé « Mode d'emploi des caractéristiques avancées (format PDF) » du CD-ROM fourni contient des informations détaillées sur l'utilisation de cet appareil photo. Installez-le sur votre ordinateur pour le lire.

#### ■**Sous Windows**

- 
- **Allumez l'ordinateur et insérez le CD-ROM qui contient le Mode d'emploi (fourni)**

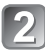

- **Cliquez sur [Mode d'emploi]**
- **Sélectionnez la langue désirée, puis cliquez sur [Mode d'emploi] pour procéder à l'installation**
	- Pour revenir au menu d'installation.

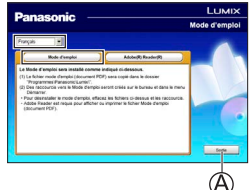

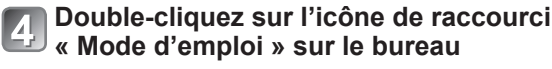

#### ■**Si le Mode d'emploi (format PDF) ne s'ouvre pas**

Vous aurez besoin d'Adobe Acrobat Reader 5.0 ou ultérieur ou d'Adobe Reader 7.0 ou ultérieur pour parcourir ou imprimer le Mode d'emploi (format PDF).

• Sur le site Web suivant, vous pouvez télécharger une version d'Adobe Reader que vous pourrez installer et utiliser sous votre système d'exploitation. http://get.adobe.com/reader/otherversions/

Le CD-ROM fourni contient les logiciels suivants. Installez les logiciels sur votre ordinateur pour les utiliser.

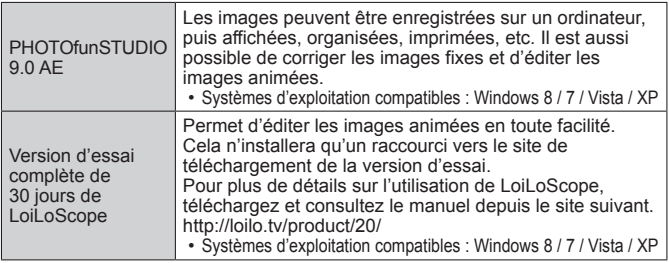

Pour plus de détails sur l'environnement d'exploitation et sur l'utilisation, consultez le "Mode d'emploi des caractéristiques avancées" (format PDF) ou le manuel de chacun des logiciels.

●PHOTOfunSTUDIO / LoiLoScope ne sont pas compatibles avec Mac.

#### **Installer le logiciel fourni**

#### **Préparatifs:**

- Vérifiez l'environnement de votre ordinateur.
- Avant d'insérer le CD-ROM, fermez toutes les applications en cours d'exécution.

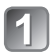

### **Insérez le CD-ROM qui contient le logiciel fourni**

• Après l'insertion du CD-ROM fourni, le menu d'installation s'ouvrira.

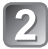

#### **Cliquez sur [Logiciels] dans le menu d'installation**

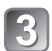

#### **Cliquez sur [Installation recommandée]**

- Poursuivez l'installation en suivant les instructions des messages qui s'affichent à l'écran.
- Vous pouvez aussi sélectionner séparément les logiciels à installer.

Les spécifications sont sujettes à modification sans préavis.

#### **Appareil photo numérique :** Pour votre sécurité

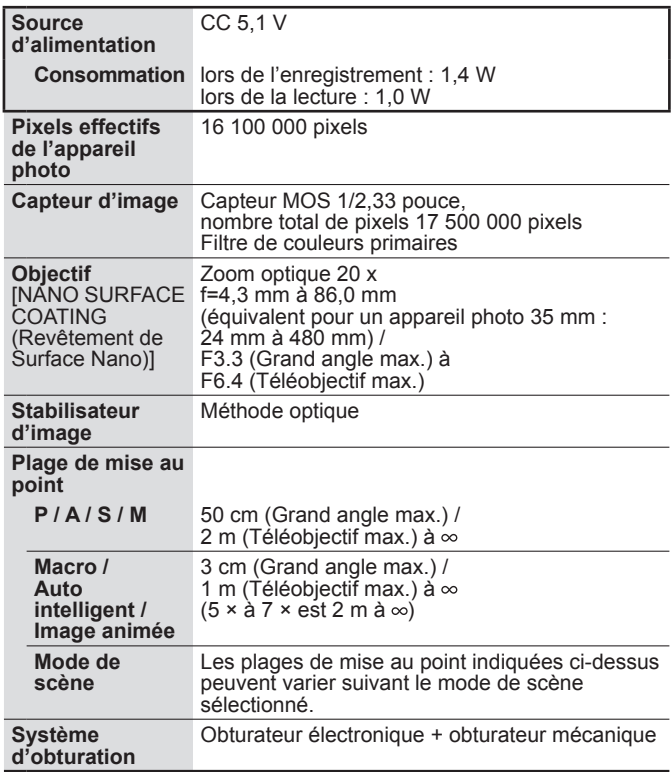

### **Spécifications**

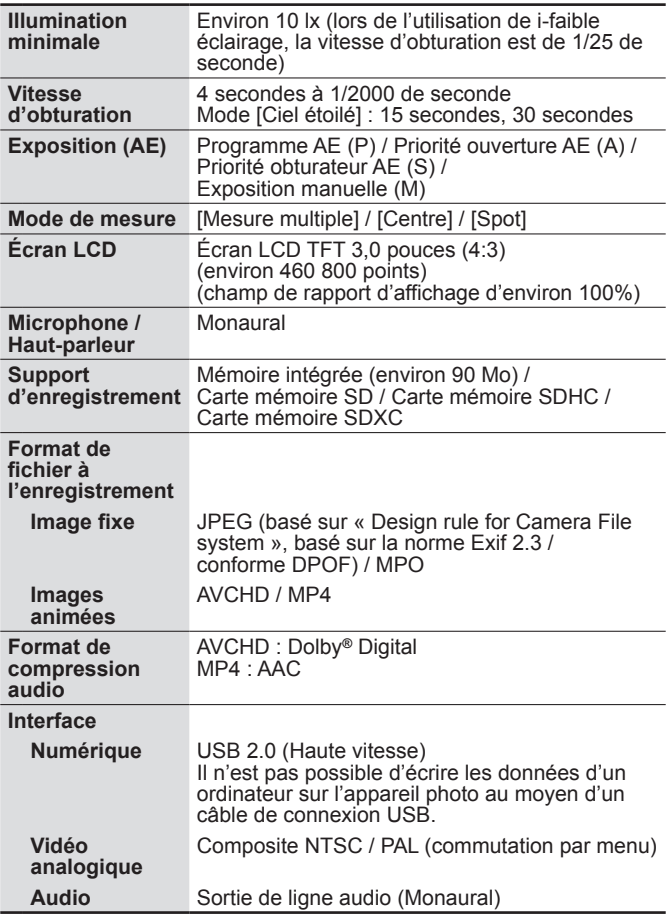

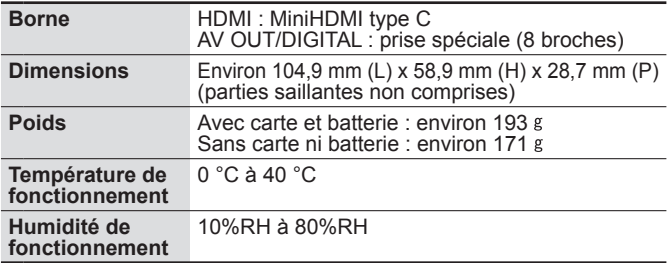

#### **Adaptateur secteur**

#### **(Panasonic VSK0772) :** Pour votre sécurité

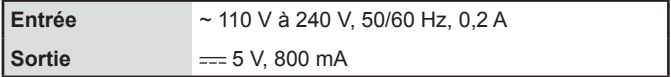

#### **Bloc-pile (lithium-ion) (Panasonic DMW-BCG10E) :** Pour votre sécurité

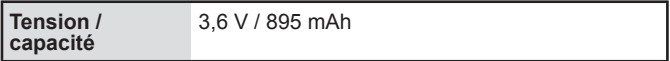

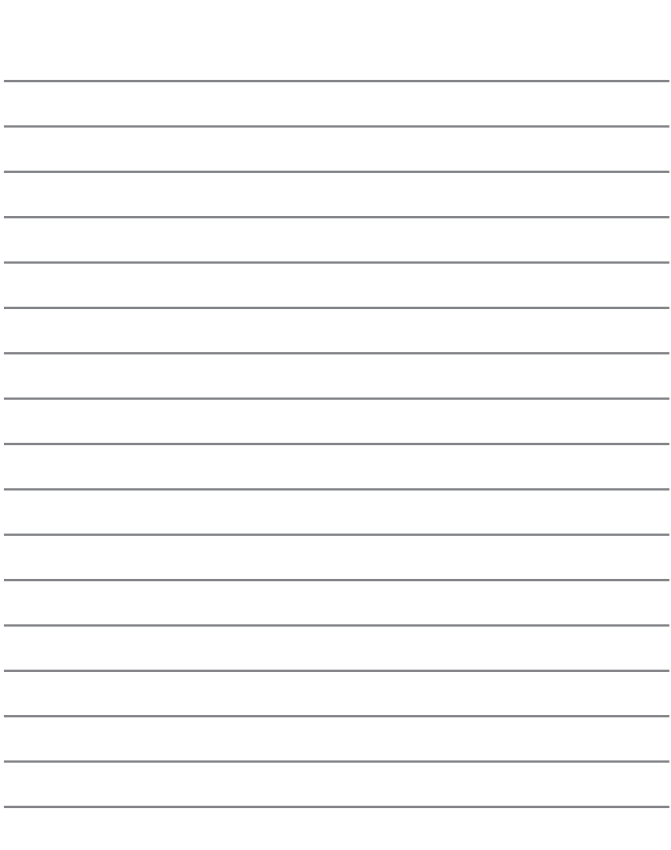

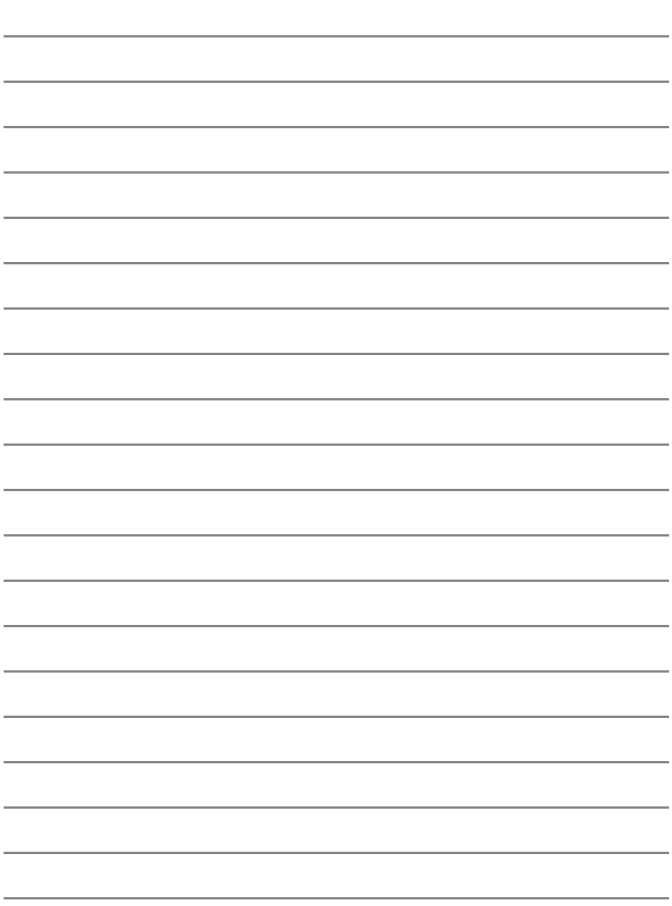

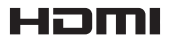

**MCHD** 

# | DOLBY<br>| <sub>DIGITAL</sub>

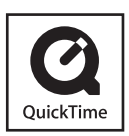

- HDMI, le logo HDMI et High-Definition Multimedia Interface sont des marques de commerce ou des marques déposées de HDMI Licensing LLC aux États-Unis et dans d'autres pays.
- HDAVI Control™ est une marque de commerce de Panasonic Corporation.
- "AVCHD" et le logo "AVCHD" sont des marques de commerce de Panasonic Corporation et de Sony Corporation
- Fabriqué sous licence de Dolby Laboratories. Dolby et le symbole double-D sont des marques déposées de Dolby Laboratories.
- Le logo SDXC est une marque déposée de SD-3C,  $\overline{L}$
- QuickTime et le logo QuickTime sont des marques de commerce ou des marques déposées d'Apple Inc. et sont utilisées sous licence.
- Windows et Windows Vista sont des marques commerciales de Microsoft Corporation, déposées ou non, aux États-Unis et/ou dans d'autres pays.
- Mac et Mac OS sont des marques commerciales déposées d'Apple Inc. aux États-Unis et dans d'autres pays.
- Ce produit utilise "DynaFont" de DynaComware Corporation. DynaFont est une marque déposée de DynaComware Taiwan Inc.
- Les autres noms, noms de compagnie et noms de produit mentionnés dans les présentes instructions sont les marques de commerce, déposées ou non, des compagnies concernées.

Pursuant to at the directive 2004/108/EC, article 9(2) Panasonic Testing Centre Panasonic Marketing Europe GmbH Winsbergring 15, 22525 Hamburg, Germany

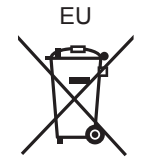

**Panasonic Corporation** 

Web Site: http://panasonic.net

© Panasonic Corporation 2013